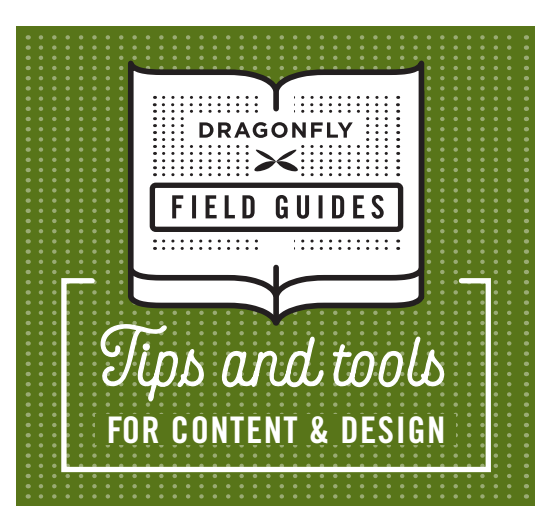

# **Google Tips for Editors**

**As editors, we use Google all the time. Here are some tips to use Google more effectively.**

# **1. USE QUOTATION MARKS TO GET AN EXACT MATCH.**

This comes in especially handy when you're wrestling with capitalization. Suppose an author uses initial caps for "Performance Improvement Methodology," and you're pretty sure this is a generic term that should be lowercase. Searching for **performance improvement methodology**, without quotation marks, will yield 223 million results. Google is including any webpage that contains those three words, whether they occur together or separately. However, a search for **"performance improvement methodology"**, with quotation marks, will narrow the search to pages that contain the exact phrase (~35,500). A quick scroll through the top results shows no indication that the phrase is proprietary. It should definitely be lowercase.

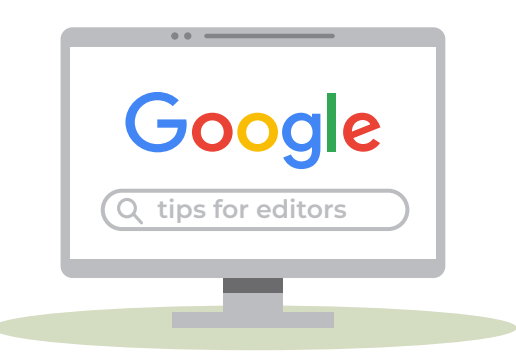

## **2. USE "SITE:" TO SEARCH WITHIN A SPECIFIC SITE.**

One of the sites that capitalizes "Performance Improvement Methodology" is ieeexplore.ieee.org. Let's explore the results only within that site by searching **"performance improvement methodology" site:ieeexplore.ieee.org**. This gives us 10 results, and we now see that ieeexplore.org capitalizes the term only in titles. Aha! Lowercase confirmed.

# **3. USE THE MINUS SIGN TO EXCLUDE A TERM.**

Suppose we want to search for "performance improvement methodology" but want to exclude any results involving the Toyota Motor Company. We can search for **"performance improvement methodology" -toyota**. The minus sign will eliminate the results that contain that term. (Yes, it's really a hyphen, not a minus sign. But we're using it as a minus sign.) This eliminates about 4,000 results.

## **4. USE "AND" TO SEARCH FOR TWO TERMS.**

Maybe we've changed our minds and now want only the results that contain both "performance improvement methodology" and "Toyota." In that case, we'll search for **"performance improvement methodology" AND Toyota**. We now have ~6,300 results.

## **5. USE GOOGLE NEWS SEARCH.**

Let's switch to the word "hangry." It's a fairly new word, and we might not know how to treat it when editing. Do we put it in quotation marks? Do we include a brief explanation in parentheses? The *AP Stylebook* (for now) has no guidance on this. So, we'll search for **hangry** and then click the **News** tab to show only the results from news sources. This will tell us how reputable (and non-reputable) news organizations are treating the term.

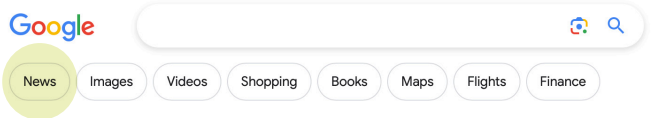

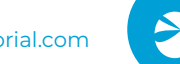

From there, we can take things further by clicking **Tools** (under the search bar, all the way to the right) to sort by date or include only results from the past 24 hours, past week, etc. If we click on a few of the results (which include stories from *Newsweek* and *The Washington Post*), we find that most news sites still put the term in quotation marks or give a brief explanation.

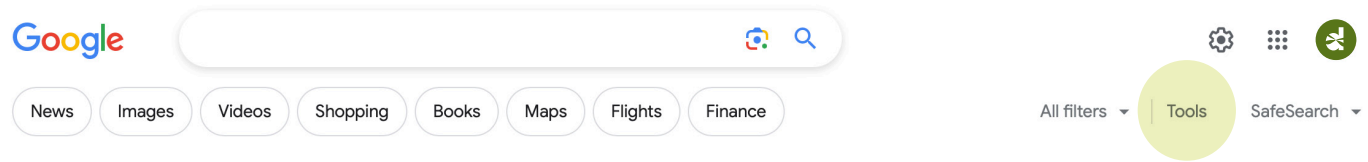

#### **6. SEARCH FOR "STOPWATCH" TO GET A STOPWATCH.**

We often need to time ourselves while editing, right? Search for **stopwatch**, and you'll get a handy-dandy stopwatch that keeps running even if you switch to different tabs and programs. That way, there's no need to use a separate app or device; it's just one more browser tab.

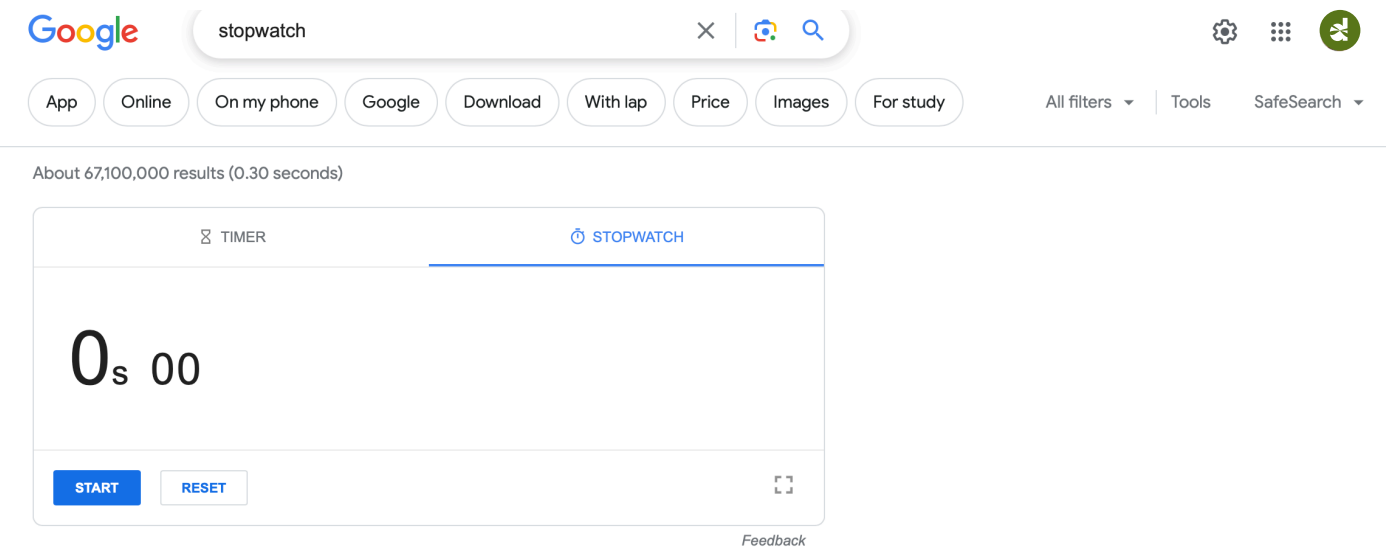

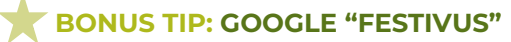

This is not useful whatsoever, but if you search for **festivus**, a Festivus pole will appear alongside the results.

[dragonflyeditorial.com](http://dragonflyeditorial.com)